#### Mesures de Sécurité

- Lisez attentivement ce guide et gardez-le pour consultation ultérieure.
- Veuillez suivre les directives pour assurer une utilisation et une manipulation sécuritaires du produit.
- Utilisez la caméra à la température donnée, aux niveaux d'humidité et de tension mentionnés dans les spécifications de la caméra.
- Ne démontex pas la caméra.
- Ne pointez pas votre caméra vers le soleil ou une source intense de lumière.
- Un nettoyage périodique peut s'avérer nécessaire. Utilisez un linge humide uniquement. N'utilisez pas de nettoyants à base de produits chimiques abrasifs.

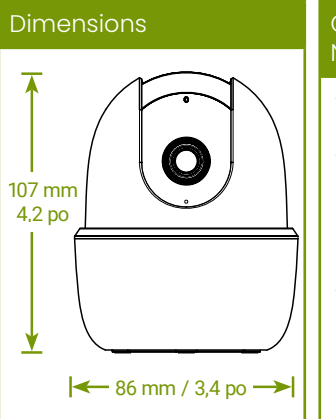

#### Clauses de Non-responsabilité

• Cette caméra est conçue pour être utilisée à l'intérieur uniquement. Ne pas installer cette caméra à l'extérieur. • Cet appareil comprend un filtre IR mécanique autonome. Lorsque la caméra passe du mode diurne au mode nocturne, un bruit de clic provenant de la caméra peut être entendu. Ce clic est normal et indique que le filtre de la caméra fonctionne. L'enregistrement audio sans consentement est illégal dans certains ressorts territoriaux. Lorex Corporation décline toute responsabilité concernant l'usage de produits non conformes aux lois locales.

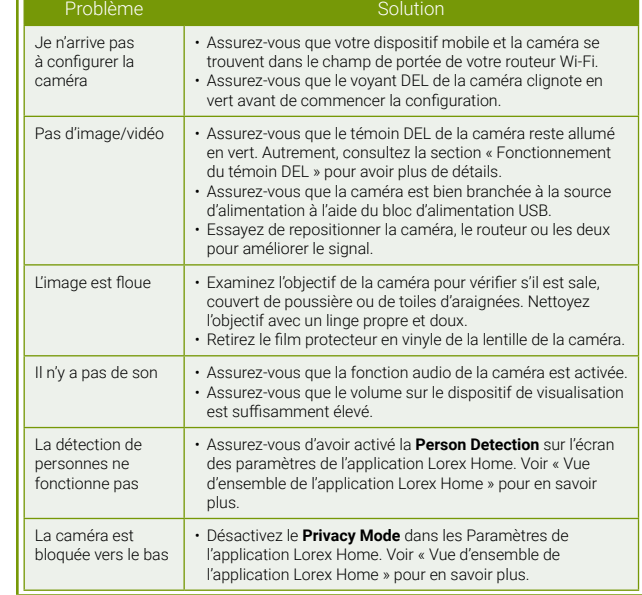

# LOREX Caméra Sans Fil HD

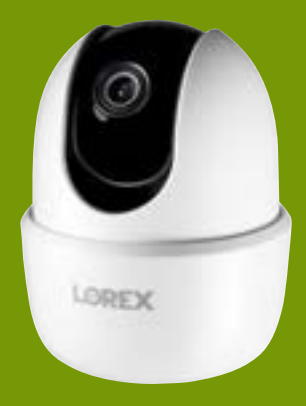

### Guide de Démarrage Rapide Série W261AQ

lorex.com

#### **Ressources**

## Besoin d'aide?

Rendez-vous sur notre site web pour accéder aux mises à jour du logiciel et aux manuels d'instructions complets.

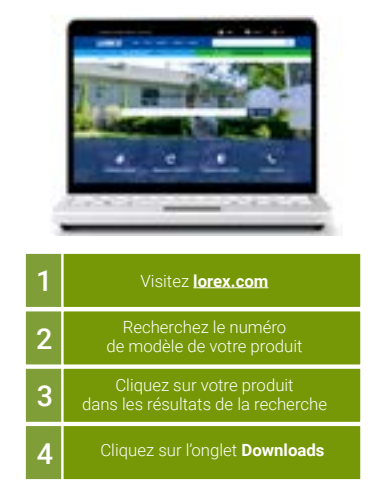

Copyright © 2019 Lorex Corporation Nos produits étant sans cesse améliorés, Lorex se réserve le droit de modifier la conception du produit, ses spécifications et son prix sans préavis et sans aucune obligation. E&OE. Tous droits réservés.

#### Fonctionnement du Témoin DEL

Dépannage

Consultez le tableau ci-dessous pour connaître le fonctionnement du témoin DEL de la caméra :

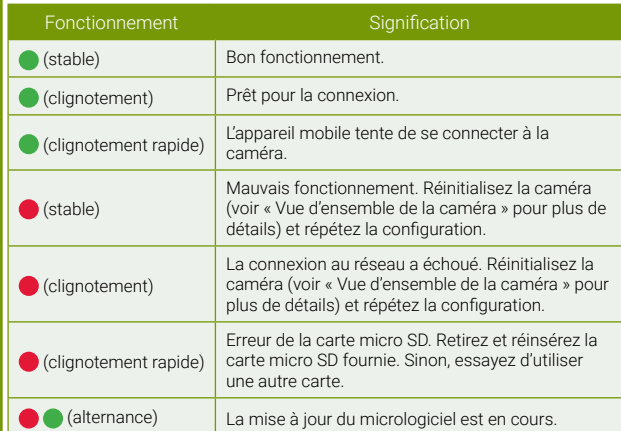

#### Contenu de l'Emballage

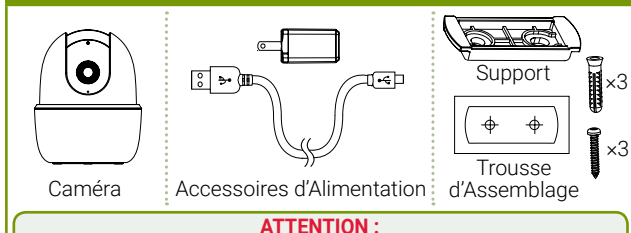

Un bloc d'alimentation STABILISÉE et CERTIFIÉE UL/CSA est NÉCESSAIRE pour l'utilisation de cette caméra (fourni). L'utilisation d'un bloc d'alimentation non régulé et non conforme peut endommager ce produit et annuler la garantie.

#### Vue d'Ensemble de la Caméra

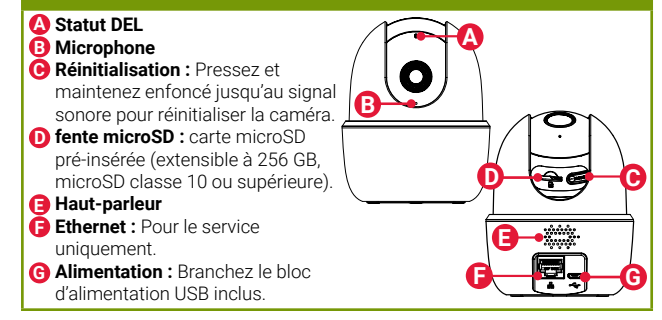

W261AQ\_QSG\_FR\_R1

#### **ÉTAPE 1 :** Connexion à Lorex Home

Connectez-vous à la caméra depuis votre téléphone (iPhone® ou Android™) à l'aide de l'application gratuite Lorex Home.

#### **Pour connecter votre caméra à Lorex Home :**

- 1. Branchez le câble de la caméra au bloc d'alimentation USB fourni et branchez-le à une prise électrique.
- 2. Téléchargez et installez l'application gratuite **Lorex Home** disponible dans l'App Store et sur Google Play.

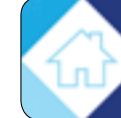

3. Appuyez sur l'icône Lorex Home pour ouvrir l'application. Appuyez sur **Sign up**, puis suivez les invites à l'écran pour créer un compte. Enregistrer les détails de votre compte fournis ci-dessous :

#### **Courriel :**

#### **Mot de Passe du Compte :**

- 4. Une fois que le voyant DEL d'état de la caméra clignote en vert et que le signal sonore de démarrage se fait entendre, appuyez sur **+**.
- 5. Balayez le code QR au bas de la caméra en utilisant la caméra de votre téléphone.

**REMARQUE :** Si votre téléphone ne peut pas scanner le code QR, appuyez sur **Manually enter Device ID**.

6. Créer un mot de passe sécurisé pour la caméra. Enregistrez la mot de passe de votre caméra ci-dessous :

#### **Mot de Passe de la Caméra :**

- 7. Sélectionnez votre réseau Wi-Fi dans la liste, puis saisissez le mot de passe pour connecter votre caméra à Internet.
- 8. Une fois que le voyant DEL d'état vert cesse de clignoter, pressez sur **Next** pour ajouter votre caméra à votre compte.
- 9. Attribuez un nom à la caméra et configurez les préférences de date et d'heure, puis pressez **Complete** pour finir la configuration.

#### **ÉTAPE 2A :** Conseils d'Installation

Pour garantir les meilleures performances sans fil, veuillez avoir ces conseils d'installation à l'esprit au moment de choisir l'emplacement de votre caméra :

- Placez la caméra le plus près possible du routeur ou du point d'accès Wi-Fi.
- Réduisez la quantité de matériaux qui pourrait bloquer le signal entre la caméra et le routeur ou le point d'accès. Le ciment, la brique, le métal et le bois sont les matériaux les plus communs d'une maison qui affectent la qualité du signal.

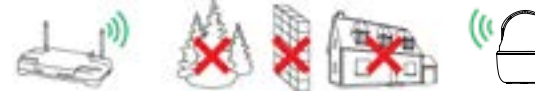

• D'autres appareils électroniques comme les fours à micro-ondes, les téléviseurs, les téléphones sans fil et les interphones de surveillance pour bébé peuvent perturber le signal. Il est conseillé d'installer la caméra aussi loin que possible de ces appareils.

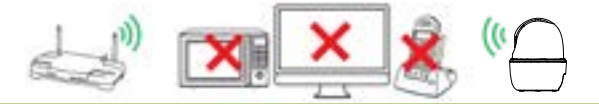

#### **ÉTAPE 2B :** Installation Au Plafond *(Optionnel)*

La caméra est à présent prête à être installée sur n'importe quelle surface et à commencer à surveiller si vous souhaitez garder une certaine souplesse pour le placement de votre caméra.

Vous avez aussi la possibilité d'installer la caméra en intérieur au plafond à l'aide des accessoires de montage fournis.

> *Surface de montage*

*Plaque de montage* *Chevilles de plastique*

鸑 阁

> *Vis de montage*

#### **Pour installer la caméra :**

- 1. Marquez l'emplacement de la caméra à l'aide du gabarit de montage fourni.
- 2. Percez les trous aux emplacements marqués sur le gabarit.

**REMARQUE :** Insérez si nécessaire les chevilles en plastique optionnelles.

- 3. Retirez les plaques de montage du socle de la caméra et placez les trous au-dessus des points de fixation.
- 4. Fixer la plaque de montage à la surface d'installation à l'aide des vis de montage fournies.
- 5. Tournez la base de la caméra sur la plaque de montage pour la fixer à la surface de montage. Ajustez la position de la caméra si nécessaire.
- 6. Si vous installez la caméra au plafond, utilisez la fonctionnalité **Rotation de**

**l'Image** sur l'écran des paramètres de l'appareil de l'application Lorex Home pour inverser le sens de l'image (voir « Vue d'ensemble de l'application Lorex Home » pour en savoir plus).

#### Vue d'Ensemble de l'Application Lorex Home

Vue d'ensemble de l'écran de visualisation en direct et des commandes de l'application Lorex Home. Pour des instructions complètes sur l'utilisation de l'application, consultez le manuel de l'application Lorex Home sur votre page produit à **lorex.com**.

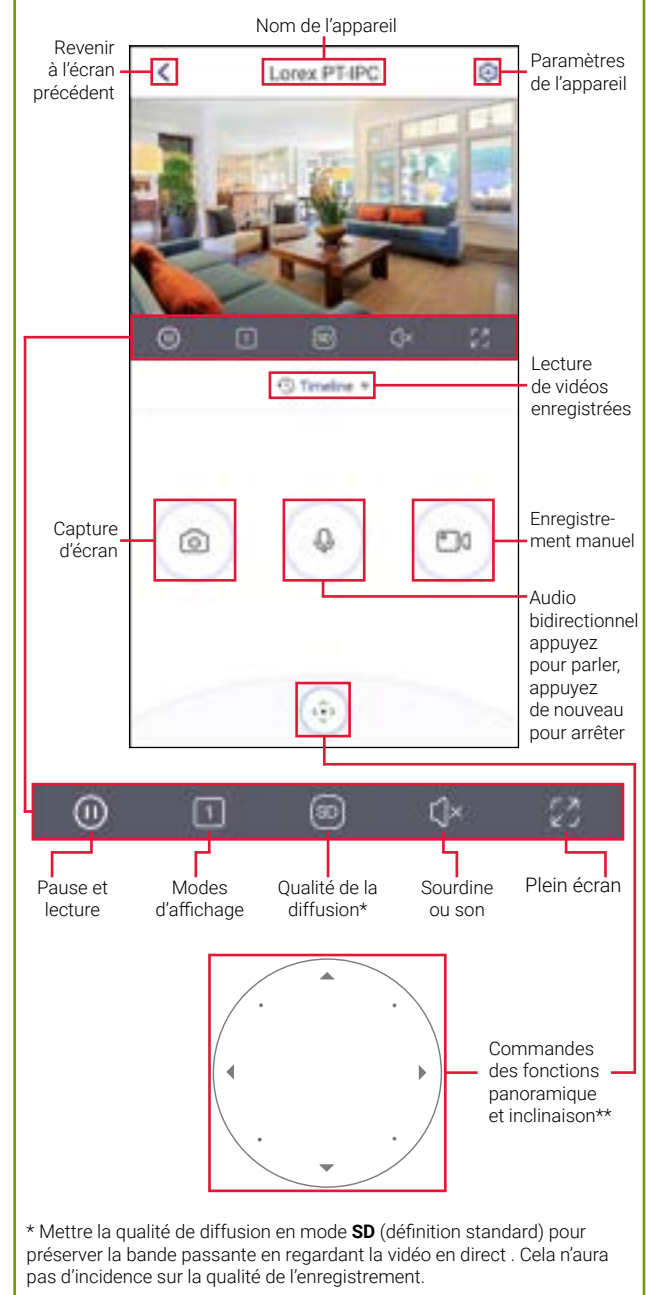

\*\* Activez **Smart Tracking (beta)** sur l'écran des paramètres de l'appareil pour que la caméra suive et fasse le point sur un objet mobile de la scène. Le pistage dépend de la vitesse de déplacement.